## **"SKYPE" AUTO-ANSWER**by Francis Chao fchao2@yahoo.com

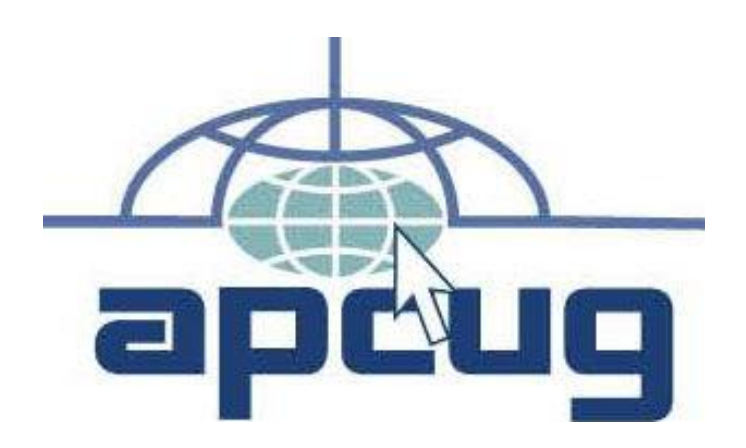

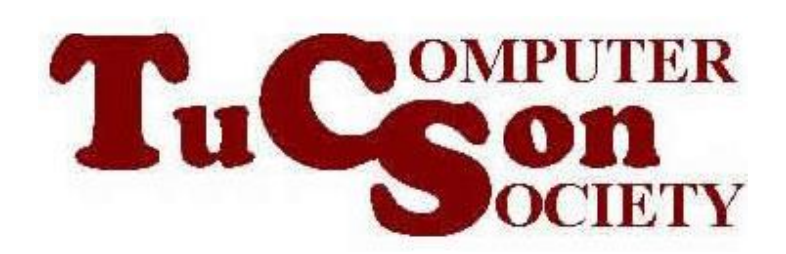

# Web location for this presentation: http://aztcs.org Click on "Meeting Notes"

### SUMMARY

- Skype's "Auto-answer" feature lets you do video conferencing with your dog, cat, your young child, or anybody that is unable to operate a computer. No other video conferencing
	- service has this feature for free.

#### TOPICS

- Free "Auto-answer" Feature Is Unique to Skype
- Setting Up the Remote End for Auto-answer
- YouTube Video of a Dog Getting a Skype Call From Her Human
- Additional Information

#### SKYPE'S "AUTO-ANSWER"

- Skype's "Auto-answer" feature lets you do video conferencing with your dog, cat, your young child, or anybody that is unable to operate a computer.
- No other video conferencing service has this feature for free.

#### SKYPE'S "AUTO-ANSWER" (continued)

• F.y.i. if you want to set up a computer to do auto-answer for Zoom:

6 You have to get a separate dedicated not-free "Zoom Rooms" or "Zoom Phone" account for the computer that you want to do the auto-answering (= \$\$\$\$!)

#### SETTING UP THE REMOTE END

• The auto-answering side has to have Skype installed into a computer. Cell phones and tablets have Skype apps that cannot do auto-answering

- Create a unique Microsoft account for your dog or cat. (Do not use any existing Microsoft account.)
- Log into the "Skype" app with the unique Microsoft account.

Make sure that the video, speaker, and microphone functions are working from inside Skype

- Click on the three dots
- Click on "Settings" in the pop-up menu

- Click on "General"
- Click on "Settings" next to "Automatically start Skype" and make sure that "Skype" is set to start up when "Windows.." is started up

- Activate "Launch Skype in the background"
- Activate "On close, keep Skype running"

- Click on "Calling"
- Click on "Only allow Skype calls from contacts to ring on this device"

- Click on "Advanced"
- Click on "Answer incoming calls automatically"
- Click on "Start my video automatically
- 14 • Click on the "x" in the upper-right corner to close the Skype "Settings" dialog box

- Go to "Contacts" in the Skype main window:
	- Set your own Skype account as a contact (otherwise the autoanswering computer will not answer your call to it)

• Go to the Windows "Control Center"

- Go to "Power Options": Create a custom power plan that never turns off the display and never puts the computer to sleep = Sleep after "Never" = Allow Hybrid Sleep "Off"
	- = Hibernate after "Never"

#### VIDEO OF A DOG GETTING A SKYPE CALL FROM HER HUMAN

• [https://www.youtube.com/watch?v=](https://www.youtube.com/watch?v=A4XPBC0qo68) A4XPBC0qo68

#### ADDITIONAL INFORMATION

- [https://www.instructables.com/Rem](https://www.instructables.com/Remote-Security-w-Skype/) ote-Security-w-Skype/
- https://www.supertintin.com/blog/sk ype-recorder/skype-cctv-using[skype-for-your-home-surveillance](https://www.supertintin.com/blog/skype-recorder/skype-cctv-using-skype-for-your-home-surveillance)
- https://www.dummies.com/educatio n/internet-basics/how-to-set-up[nannycam-surveillance-with-skype/](https://www.dummies.com/education/internet-basics/how-to-set-up-nannycam-surveillance-with-skype/)

#### ADDITIONAL INFORMATION (continued)

- https://www.wikihow.com/Make-a-[Visual-Baby-Monitor-with-Skype](https://www.wikihow.com/Make-a-Visual-Baby-Monitor-with-Skype)
- https://www.cnet.com/home/smart[home/how-to-use-skype-to-spy-on](https://www.cnet.com/home/smart-home/how-to-use-skype-to-spy-on-your-cats-or-dogs/)your-cats-or-dogs/
- [https://www.laptopmag.com/articles](https://www.laptopmag.com/articles/use-skype-as-security-camera) /use-skype-as-security-camera

#### ADDITIONAL INFORMATION (continued)

- [https://triphackr.com/how-to-skype](https://triphackr.com/how-to-skype-with-your-pets-on-vacation/)with-your-pets-on-vacation/
- https://www.supertintin.com/blog/sk [ype-recorder/how-to-keep-an-eye](https://www.supertintin.com/blog/skype-recorder/how-to-keep-an-eye-on-your-dog-using-skype)on-your-dog-using-skype